## **Iconothèque numérique de l'ENSAS : Partager**

Vous pouvez partager une sélection d'images d'autres membres de l'ENSAS. Pour cela, accédez à votre panier et choisissez l'un des modes de partage.

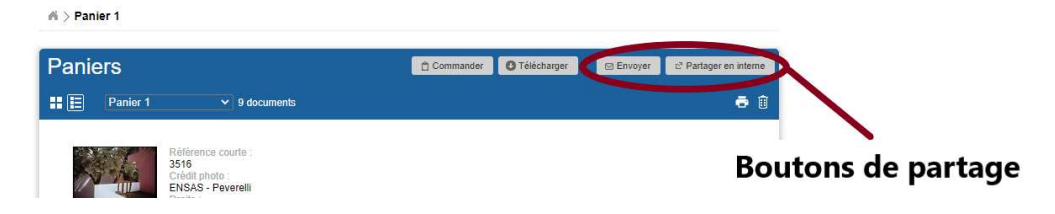

## **Partager par mail :**

Vous pouvez envoyer une sélection d'images à un ou plusieurs destinataires grâce à leurs adresses mails.

Remplissez le formulaire et acceptez les termes d'utilisation avant de cliquer sur **Envoyez votre sélection !**.

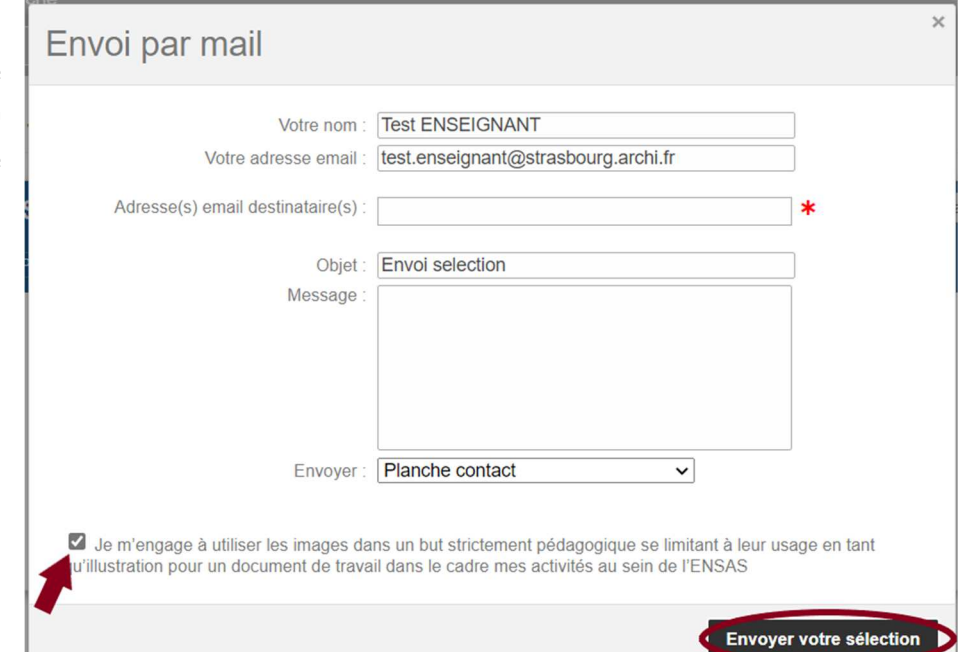

## Partager en interne (réservé utilisateurs ENSAS)

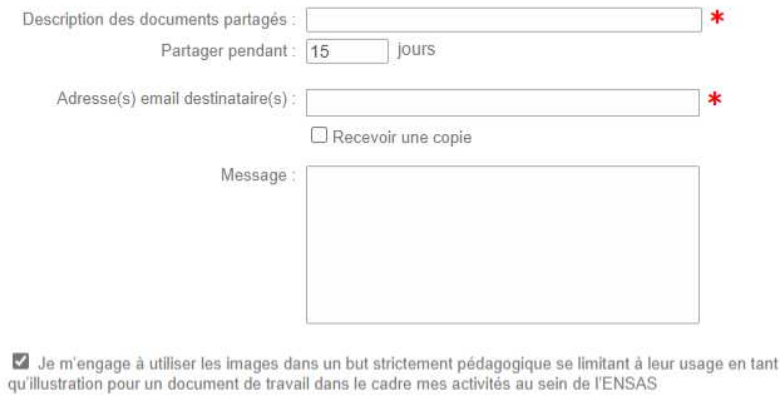

## **Partager en interne :**

Le **partage en interne** vous permet de fixer une **durée de consultation** des documents.

Attention : les adresses mails des destinateurs doivent être en @strasbourg.archi.fr

Vous pouvez partager avec des étudiants des images même si elles n'ont pas encore été validées par la bibliothèque.

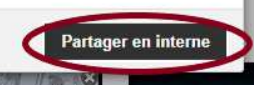